# **SOFTWARE RELEASE NOTES**

**Product: Mbox Media Server** 

Manufacturer: PRG

**Subject: Software Version 4.4.3** 

Bulletin No: MBX-057 Date: January 19, 2021

# INTRODUCTION

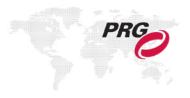

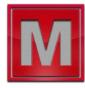

## **Mbox Software Version 4.4.3**

Software version 4.4.3 is now available for the Mbox Media Server applications including Mbox Designer, Mbox Studio, Mbox Mini, Mbox Director, Mbox Daemon, and Mbox Remote. Mbox software version 4.4.3 includes new features and addresses bug fixes for the Mbox, Director, and Remote applications.

# **Compatibility with macOS 11 Big Sur**

Like the previous Mbox releases, v4.4.1 and 4.4.2, this new release is compatible with macOS 11 Big Sur. However, at this point in time we would strongly recommend that you do not upgrade any Mbox computers to Big Sur. While every effort has been made to address issues in the best way possible, there are some remaining UI issues that will require more work to resolve

# **NDI® Output - BETA Feature**

The Mbox 4.4.3 software includes new functionality to allow Mbox to generate NDI output streams. Due to the unprecedented circumstances of 2020, we haven't been able to develop or test this functionality as much as we would like. Therefore, while it is included in this software release, we are officially labeling it as a **BETA** feature. This means that if you use NDI output(s), you must accept that you are doing so AT YOUR OWN RISK, and that while we make every attempt to provide software that is stable and bug-free, we cannot make any guarantees. If you choose to use this feature and it does not work, or works poorly for you, we will try to rectify the issue but make no promises that this is possible. Please refer to the Mbox 4.4.3 User Manual for more information on using this feature, and the limitations involved.

## **Enhancements and Changes**

#### Mbox:

- + NDI Output direct from Mbox has been added as a beta feature.
- + Mbox now uses version 4.5 of NewTek's NDI SDK. NDI® is a registered trademark of NewTek, Inc.
- + Mbox can now create auto-sidecar audio files from movies that have embedded audio that uses LPCM encoding.
- + New texture effects: HSV Color, Bokeh Blur, CRT, Scrolling Gradient, Radial Gradient, Noise Generator. Added mode control parameter to existing Pillow Blocks effect to allow negative area to be transparent instead of black.
- + Additional/more detailed UI status notification and log info for pixel mapping status.
- + The Global Surface maximum size has been increased to 16384 x 16384.
- + Revised preference grouping/ordering on the Preferences tab.
- + New "Media Key" preference has been added to allow the addition of a username and password to allow playback of movie content locked with the legacy Medialock application.
- + The Layer Sync feature previously used terminology that is offensive to some users. Therefore, the layer sync playmodes in Mbox (and also in Director's UI) have been renamed as "Layer Sync Receiver," "Layer Sync Sender Loop Forward," and "Layer Sync Sender Once Forward." Additionally, the server that acts as the reference for MboxTime offset calculations has been renamed as the "Rendering Leader."

#### continued on page 2...

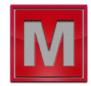

#### **Director:**

- + New and revised menu/OSC commands for fixture selection.
- + New menu/OSC commands to toggle Art-Net and sACN Trigger functionality
- + The "AF" checkbox is no longer automatically unchecked when timecode is paused/stopped

#### Remote:

+ The font sizes for a server's IP address and current timecode have been increased to make them easier to see. A current timecode readout has been added (in an even larger size) to the server breakout pane.

## **Corrected Issues**

#### Mbox:

- + Fix crash due to automatic rescan when syncing content to external storage using OWC Accelsior PCIe card with SoftRAID management. Note: this fix eliminates automatic rescan.
- + Use AVFoundation APIs for built-in and USB camera input, instead of QuickTime. Note: menus in the Mbox application now use "AVFoundation" in place of "QuickTime" for this purpose.
- + Fix issue with memory leak when converting large image sequences to cvbuf files.
- + Fix issue where Mbox reported no license when connected to rental IO Module.
- + Fix rendering of Hap Alpha Only content.
- + Fix issues with multiple texture effects when used on Output Masters rather than layers.
- + Fix creation of content thumbnails for media in built-in folder 255.
- + Improve seek when using Kiosk SMPTE playmode and jumping timecode out of normal file index sequence.

#### **Director:**

- + UI fixes for Big Sur and Catalina:
  - Upside-down items: Scene List divider search button, Run/Lock button, Reset button dot masking for blind vs. broken preset, Director logo after starting new show but before patching any fixtures.
  - Submaster window: misaligned submaster label backgrounds, window resizing issues.
  - Fix click target region for AF and Follow Updates checkboxes .
  - Fix slow/jerky scrolling of OSC syntax and Hotkey text windows.
- + Fix crash on automatic relaunch when deleting fixtures.
- + Fix hang when clicking on Patch window profile popup.
- + Fix OSC command that causes Director to (re)send all feedback to client.
- + Fix OSC parameter value commands for last patched layer or last patched output master.
- + Fix OSC status feedback for Folder parameter to make it 8-bit, not a 16-bit combination of folder and file.

## continued on page 3...

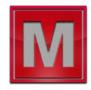

- + Fix OSC status feedback for integer parameter values that had incorrect formatting applied.
- + Fix menu/OSC commands that allow individual servers to be selected. Revise keyboard shortcuts for server toggling to avoid reserved OS shortcuts
- + Enable "fix" button on backup server tiles in browser area to be clicked to edit configuration of that server.
- + Remove non-functional keyboard shortcuts on remote settings pane.
- + Fix issue that stopped any scene other than one with a TC value of 00:00:00:00 being selected at launch when the "Play On Launch" or "Run & Lock On Launch" features were enabled.
- + Add OSC commands that have no hotkey to OSC syntax window.

#### Remote:

+ Fix issue that caused open/save dialogs for pixel mapping and image remapping not to follow users OS dark mode setting.

# **Warnings For Known Issues**

- + When used on a computer running macOS 11 Big Sur, Mbox Director and Remote may exhibit slow or laggy UI elements in come cases.
  - With Director, turning off live image feedback can help eliminate the lag.
- + With versions of Mbox prior to the 4.4.3 release, using an OWC Accelsior M.2 NVMe SSD PCIe card with SoftRAID management software will cause a crash when syncing content to the server using the standard Mbox Remote sync process.
  - The fix in Mbox 4.4.3 eliminates the crash, but also eliminates the automatic rescan performed by Mbox when using Mbox Remote to sync content. A future release should return this functionality when the issue can be evaluated using the affected hardware. In the meantime, the "Scanning After Transfers" function in Remote continues to work, and/or rescans can be performed manually.
- + If Leap Motion controller software is installed on the computer and is set to launch at startup/login, the Leap Motion software may take UDP port 6437, which is used by Mbox Remote and Daemon to transfer information. In such case, Remote is unable to read the content database from Mbox, and pixel map live sessions and content syncing fails.
  - To avoid this issue, uninstall Leap Motion software, or disable its Secure WebSocket Server functionality by unchecking the "Allow Web Apps" preference in the Leap Motion control panel and pressing the Apply button.
- + When upgrading macOS on a computer that has Mbox installed, the OS upgrade may overwrite existing Apache configurations and thereby disable PHP. This has the side effect of breaking the internal webpages that provide thumbnail images in a browser. To fix this issue, try one of the following:
  - Run the new Applications/Mbox v4 Utilities/Scripts/FixApache.command script (installed with Mbox 4.4.3)
  - Reinstall the current Mbox software
  - Check and edit the /etc/apache2/other/php7.conf file to make sure it includes the line "LoadModule php7\_module libexec/apache2/libphp7.so"
  - If none of these three methods solve the issue, contact MboxSupport@prg.com for assistance.